# **Podat sázky**

Okno "Podat sázky" se zobrazí jen v případě, že je sázka podána v Grid rozhraní pomocí voleb "Kliknutí na kurz > Potvrzování sázek" nebo "Kliknutí na částku > Potvrzování sázek". Okno "Podat sázky" vám umožňuje změnit kurz nebo velikost sázky dříve, než ji potvrdíte.

Když je okno svinuté, je v jeho horní liště zobrazen počet sázek, které čekají na potvrzení:

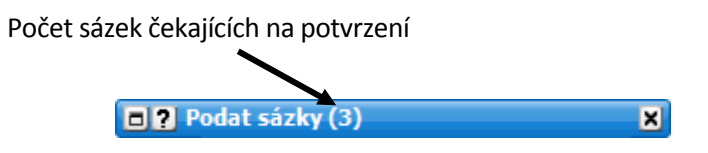

Rozvinuté okno "Podat sázky" zobrazuje všechny sázky, které čekají na potvrzení:

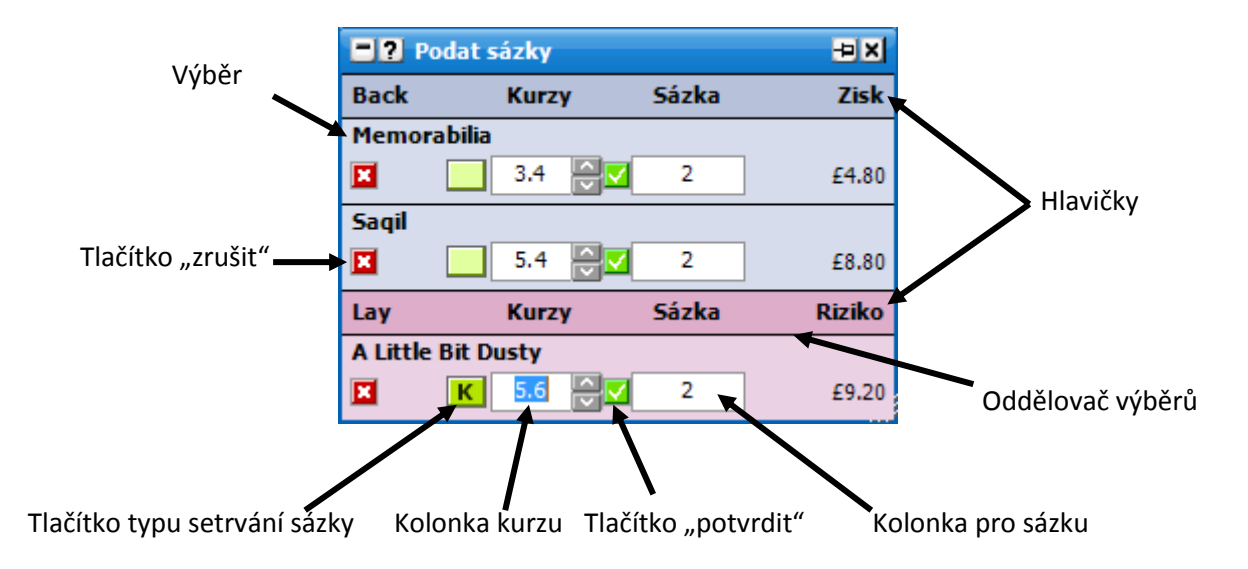

# **Změna kurzu**

Pro změnu kurzu sázky v okně "Podat sázky" můžete:

- Kliknout do kolonky pro kurz a vypsat kurz nový.
- Kliknout do kolonky pro kurz a použít šipky nahoru/dolů na vaší klávesnici.
- Použít šipky nahoru/dolů, které jsou zobrazené u kolonky s kurzem.
- Kliknout pravým tlačítkem na kolonku s kurzem, což otevře menu, ve kterém je  $\bullet$ zobrazeno 10 kurzů nahoru i dolů a zároveň extrémní kurzy 1.01 a 1000. Pokud kliknete na požadovaný kurz levým tlačítkem myši, změní se kurz pro danou sázku a pro potvrzení budete muset kliknout na tlačítko pro potvrzení změn. Naopak pokud kliknete na požadovaný kurz pravým tlačítkem, automaticky tím i potvrdíte změny a odpadá nutnost klikat na tlačítko pro potvrzení změn.

### **Změna sázky**

Pokud chcete změnit částku u jednotlivé sázky, klikněte do kolonky pro sázku v okně "Podat sázky" a vepište novou.

Další možnost je kliknout pravým tlačítkem na kolonku se sázkou, což otevře menu s přednastavenými sázkami. Sázku změníte levým kliknutím na požadovanou částku. Kliknete-li na požadovanou částku pravým tlačítkem, sázka se tímto ihned potvrdí, což odstraňuje nutnost následně klikat na tlačítko pro potvrzení sázky.

### **Změna typu setrvání sázky**

Pro změnu typu setrvání sázky klikněte v okně "Podat sázky" na tlačítko "Typ setrvání".

Když událost přejde na živou, neuzavřená sázka se zruší.

Když událost přejde na živou, neuzavřená sázka zůstane na svém místě.

**SP** Když událost přejde na živou, neuzavřená sázka se uzavře ve VK kurzu.

#### **Zrušení a potvrzení sázky**

Pro potvrzení sázky klikněte na tlačítko "Potvrdit" a pro zrušení sázky klikněte na tlačítko "Zrušit".

Dodatek: Pokud jsou současně otevřeny dva nebo více trhů a přepnete mezi nimi, automaticky se všechny sázky v okně "Podat sázky" zruší.

# **Volby v menu**

Kliknutí pravým tlačítkem myši otevře následující menu:

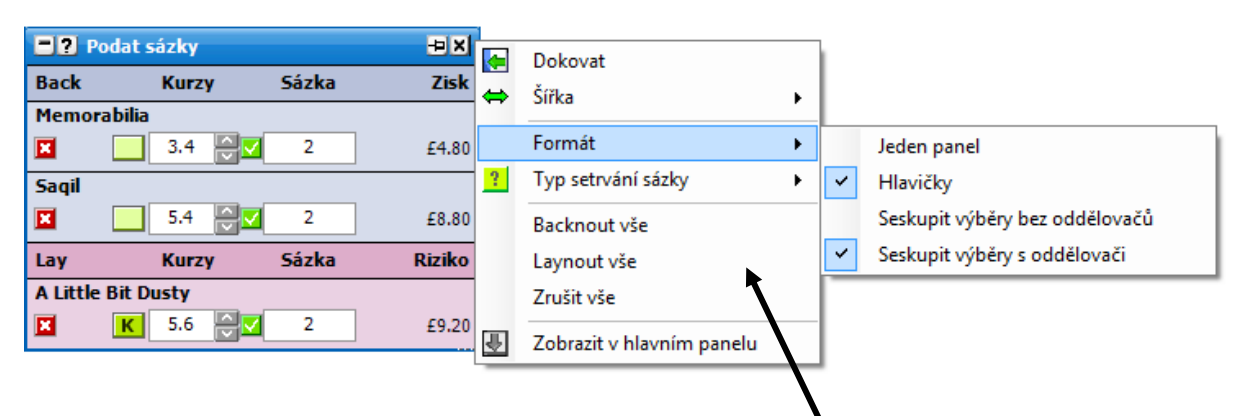

Menu zobrazené pravým kliknutím

- **Formát:**
	- $\bullet$ **Jeden panel** – zapne/vypne zobrazení sekcí Back a Lay dohromady nebo odděleně ve dvou sekcích.
	- **Hlavičky** zapne/vypne hlavičky.
	- **Seskupit výběry bez oddělovačů** seskupí stejné výběry bez oddělovačů (pořadí  $\bullet$ záleží na typu řazení zvoleném v Ladder/Grid rozhraní).
	- **Seskupit výběry s oddělovači** seskupí stejné výběry s oddělovači (pořadí záleží na  $\bullet$ typu řazení zvoleném v Ladder/Grid rozhraní).
- **Typ setrvání sázky** umožňuje nastavit standardní chování všech nových sázek při přechodu na živou. Změní se tím výchozí chování sázek pro Grid/Ladder rozhraní a pro okno "Podat sázky":
	- **Zrušit** když událost přejde na živou, neuzavřená sázka se zruší.  $\bullet$
	- $\bullet$ **Ponechat** – když událost přejde na živou, neuzavřená sázka zůstane na svém místě.
	- **Vzít VK** když událost přejde na živou, neuzavřená sázka se uzavře ve VK kurzu.  $\bullet$
- **Backnout vše** do okna "Podat sázky" se umístí Back sázky v aktuálních kurzech na všechny  $\bullet$ výběry otevřeného trhu. Použita bude vaše výchozí přednastavená sázka.
- Laynout vše do okna "Podat sázky" se umístí Lay sázky v aktuálních kurzech na všechny  $\bullet$ výběry otevřeného trhu. Použita bude vaše výchozí přednastavená sázka.
- **Zrušit vše**  všechny sázky čekající na potvrzení budou zrušeny.